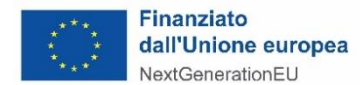

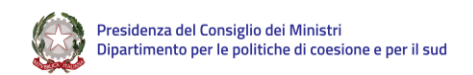

# **Piano Nazionale per la Ripresa e la Resilienza (PNRR)**

# **M5C3 Interventi speciali per la coesione territoriale**

# **Investimento 1.3 – Interventi socio-educativi strutturati per combattere la povertà educativa nel Mezzogiorno a sostegno del Terzo Settore**

# **Quesiti pervenuti dai Soggetti Attuatori (realizzatori)**

# **Pubblicazione FAQ**

# **Aggiornamento del 28/02/2024**

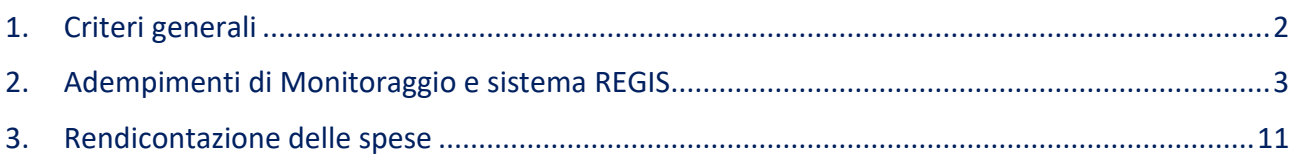

# <span id="page-1-0"></span>1. Criteri generali

Ambito: 1-Criteri generali del PNRR-Altro-Altri criteri generali del PNRR

ID: 134

# QUESITO

È corretto che i documenti già inviati e sottoscritti con firma autografa per l'avvio del progetto (DIA, Atto d'obbligo, modulo dichiarazione titolare effettivo, accordo nomina titolare esterno del trattamento dei dati) e che necessitano di essere caricati in piattaforma ReGiS non devono riportare firma digitale ma è sufficiente firma autografa?

# RISPOSTA

*I documenti devono essere sottoscritti con firma autografa, allegando il documento di identità del firmatario, oppure digitalmente con certificato di firma «PAdES – Per documenti PDF» e non «CAdES – Per documenti di tipo generico» (estensione p7m).*

*La documentazione già trasmessa via PEC per l'avvio del progetto firmata con firma autografa deve essere caricata su ReGiS con allegato il documento di identità del firmatario.*

## \* \* \* \* \* \* \* \* \* \* \*

Ambito: 1-Criteri generali del PNRR-Altro-Altri criteri generali del PNRR

ID: 206\_B

## Q U E S I T O

In relazione all'avvio di nuovo personale da impiegare nelle attività di progetto (sia personale interno che esterno) in riferimento a quanto indicato nelle Linee guida per l'attuazione, rendicontazione e monitoraggio delle attività in relazione a quanto previsto dal paragrafo 3.3 "Rispetto dei principi trasversali del PNRR" se l'interpretazione data dalla lettura dello stesso sotto riportata è corretta.

# In riferimento al punto:

- 1 del paragrafo 3.3 – Parità di genere e politiche per i giovani - non è applicabile all'intervento M5C3-1.3

- 2 del paragrafo 3.3 – Rispetto del principio di non arrecare danno significativo all'ambiente - non è applicabile all'intervento M5C3-1.3

- 3 del paragrafo 3.3 – Tagging climatico e digitale - non è applicabile all'intervento M5C3-1.3

## R I S P O S T A

*In merito al quesito pervenuto, si conferma quanto riportato nelle citate Linee Guida circa l'inapplicabilità dei tre principi in questione all'Intervento M5C3-1.3 (Interventi socio-educativi strutturati per combattere la povertà educativa nel Mezzogiorno a Sostegno del Terzo Settore).*

# <span id="page-2-0"></span>2. Adempimenti di Monitoraggio e sistema REGIS

Ambito: 4-Monitoraggio-REGIS-Altro

ID: 7

# Q U E S I T O

Nella scadenza del 10 di ogni mese occorre caricare anche i giustificativi di spesa/pagamenti sostenuti, oppure è possibile farlo solo in sede di richiesta anticipi?

## R I S P O S T A

*I dati necessari alla Rendicontazione (Gestione spese) non sono collegati agli adempimenti di monitoraggio del 10 di ogni mese; pertanto, è possibile inserire i dati dei giustificativi di spesa e dei pagamenti in sede di richiesta anticipi, pagamenti intermedi e saldo.*

*La scadenza del 10 di ogni mese riguarda i dati di monitoraggio, quei dati, cioè, che consentono di osservare l'avanzamento del progetto tanto dal lato fisico (indicatori), quanto da quello finanziario (impegni, piano dei costi, quadro economico, economie, finanziamenti) e procedurale (iter di progetto, procedure di aggiudicazione).*

#### \* \* \* \* \* \* \* \* \* \* \* \*

Ambito: 8-Monitoraggio-REGIS-Monitor.–Indicatori

ID: 235

## Q U E S I T O

Mensilmente deve essere caricato il numero totale dei minori che mensilmente partecipano alle attività, anche se hanno partecipato nei mesi precedenti, oppure solo i nuovi minori che nel mese di riferimento hanno iniziato l'attività e che ancora non sono stati caricati?

### R I S P O S T A

*Il valore realizzato dell'indicatore target T0158 Nr. di minori supportati si aggiorna aggiungendo i nuovi minori coinvolti nelle attività di progetto. Questo numero si somma al valore cumulato nei mesi precedenti evitando il doppio conteggio di minori che hanno partecipato o stanno partecipando alle attività.*

\* \* \* \* \* \* \* \* \* \* \*

Ambito: 8-Monitoraggio-REGIS-Monitor.–Indicatori

ID: 206\_A

#### Q U E S I T O

In riferimento ai destinatari delle azioni progettuali, al fine di poter efficacemente determinare l'indicatore "Nr. di studenti in condizioni di svantaggio", si chiede se il destinatario del progetto che acceda a più servizi possa essere valorizzato come sommatoria dei servizi a cui accede o debba considerarsi sempre come 1.

Si formula un caso di specie: qualora il destinatario acceda a a) percorsi formativi; b) screening e c) laboratorio di scrittura creativa, nell'indicatore può essere conteggiato 3 (considerando quindi i servizi erogati dal progetto) oppure comunque 1?

# R I S P O S T A

*Il Soggetto Attuatore è tenuto ad aggiornare il valore realizzato dell'indicatore di target "T0158 – Nr. di minori supportati" sulla base del numero di minori (beneficiari diretti) effettivamente coinvolti nelle attività di progetto. Il minore si conteggia una sola volta, indipendentemente dal numero di attività del progetto in cui è coinvolto, e ai fini dell'aggiornamento del campo "valore realizzato", è necessario indicare il nuovo valore cumulato alla data di monitoraggio e non il valore realizzato in ciascun mese. I minori coinvolti nei mesi precedenti, e che hanno terminato le attività, rimangono quindi conteggiati nel valore realizzato del target in quanto minori supportati dal progetto.*

#### \* \* \* \* \* \* \* \* \* \* \* \*

Ambito: 5-Monitoraggio-REGIS-Cronoprogramma e costi

ID: 9

#### Q U E S I T O

Nella sezione "Cronoprogramma/Costi", "Iter di progetto" sono presenti attività di competenza dell'Amministrazione Centrale (Es. Predisposizione capitolato e bando di gara, Pubblicazione bando di gara, aggiudicazione, ecc…) queste parti non possono essere valorizzate dall'ente attuatore?

# R I S P O S T A

*Le fasi dell'iter di progetto, in particolare le fasi obbligatorie segnalate con freccia rossa, sono compilate dal Soggetto attuatore il quale è tenuto all'aggiornamento mensile, come stabilito dalla circolare MEF-RGS n. 27 del 21/06/2022, dei dati registrati nel sistema ReGiS relativi alla programmazione ed attuazione procedurale dei progetti di propria competenza.*

\* \* \* \* \* \* \* \* \* \* \* \*

Ambito: 5-Monitoraggio-REGIS-Cronoprogramma e costi

ID: 10

# Q U E S I T O

Nella sezione "Cronoprogramma/Costi" bisogna caricare le attività previste dal nostro progetto (ad esempio Laboratorio x…)? In caso positivo non si riesce ad aggiungere alcuna nuova attività, in quanto ci appare una schermata dove viene chiesto di specificare "Tipologia fase" da un menù a tendina, ma non appare nulla da poter selezionare.

# R I S P O S T A

*Le fasi presenti nell'iter di progetto dipendono dalla natura del CUP associato al progetto. Al momento non è possibile inserire nell'iter di progetto nuove attività e delle sottofasi collegate . Sono in corso aggiornamenti del sistema che permetteranno in futuro di inserire ulteriori fasi.*

Ambito: 5-Monitoraggio-REGIS-Cronoprogramma e costi

 $ID: 11$ 

# Q U E S I T O

Nel riepilogo risulta che bisogna aggiornare/verificare: il piano dei costi e il piano economico, ma non c'è possibile farlo in quanto le uniche attività previste sono quelle caricate dalla pubblica amministrazione, e le tipologie di costo previste nel menu a tendina del quadro economico permettono di selezionare come risorse umane impiegate nel progetto "Personale non dipendente" o "Costo del personale dipendente della PA", ma noi siamo enti del terzo settore non PA.

# R I S P O S T A

*Il Piano dei Costi è uno strumento di programmazione della spesa che aiuta il soggetto attuatore a pianificare i costi associati alle attività che si intendono svolgere nelle varie annualità di progetto.*

*Per importo da realizzare nel Piano dei costi si intende il budget previsionale annuale a copertura dei costi diretti ed indiretti da sostenere per la realizzazione delle attività programmate per quell'anno.*

*L'importo realizzato è il totale dei costi che sono stati realmente sostenuti fino alla data del monitoraggio e controllo del progetto.*

*La natura del CUP (acquisto e realizzazione di servizi) rende al momento difficoltosa la suddivisione dell'importo di progetto tra le varie voci di spesa. Per questo motivo, in attesa di futuri sviluppi del sistema informativo ReGis, si consiglia di imputare i costi diretti alla voce di spesa 00200 ALTRO e i costi indiretti alla voce di spesa COSTI FORFETTIZZATI E SPESE GENERALI.*

*E' necessario infine controllare che il totale del Piano dei Costi sia pari ai totali presenti nei riquadri Quadro economico e Finanziamenti, della sezione Gestioni Fonti.*

\* \* \* \* \* \* \* \* \* \* \*

Ambito: 6-Monitoraggio-REGIS-Funzionamento ReGiS

ID: 148

# Q U E S I T O

Nell'anagrafica del progetto, avendo valorizzato i campi obbligatori ad oggi ancora risulta ALERT Anche nel quadro economico risulta ALERT. Cosa fare?

# R I S P O S T A

*L'ALERT che appare con la dicitura "Anagrafica progetto – Valorizzare le date di inizio e fine prevista per le fasi obbligatorie dell'iter di progetto" si risolve andando a inserire nella sezione "Cronoprogramma/Costi", sub-sezione "Iter di Progetto" le date di inizio e fine delle fasi obbligatorie (che sono quelle che appaiono con una sorta di bandierina rossa accanto alla loro descrizione).* 

*L'ALERT che appare con la dicitura "quadro economico – piano dei costi – finanziamento ... non sono tra loro coerenti" si risolve andando a compilare le sezioni "Cronoprogramma Costi" sub-sezione "Quadro Economico", "Cronoprogramma Costi" sub-sezione "Piano dei Costi", "Gestione Fonti" sub-sezione "Finanziamenti". Per coerenza si intende, in assenza di "economie", che le somme dei valori del quadro economico, del piano dei costi, dei finanziamenti e il totale progetto devono coincidere. Nel piano dei costi si devono inserire i costi sia previsti che effettivi dei vari anni di durata del progetto, nel quadro economico le varie tipologie di spesa, indipendentemente dall'anno in cui le stesse si verificheranno e nella sub-sezione Finanziamenti, devono essere dettagliate le varie fonti che concorrono al finanziamento del progetto (la fonte PNRR è già precompilata con la dicitura RRF).*

#### \* \* \* \* \* \* \* \* \* \* \*

# Ambito: 6-Monitoraggio-REGIS-Funzionamento ReGiS

ID: 149

## Q U E S I T O

Nella compilazione del template Censimento dei Soggetti Attuatori, erroneamente, uno degli operatori incaricati per operare sulla Piattaforma, è stato inserito come referente di un Ente partner, si può procedere alla modifica? E qual è la procedura?

# R I S P O S T A

*In ogni momento si può procedere alle modifiche richieste. Per modificare un utente già censito su ReGiS su un dato progetto, occorre inviare un nuovo template con i dati aggiornati del soggetto, selezionando, nella prima colonna, la parola "Modifica".*

#### \* \* \* \* \* \* \* \* \* \* \*

Ambito: 24-Rendicontazione-Rendicont.–Domanda di anticipazione

ID: 212

### Q U E S I T O

Quando su Regis si prova a effettuare la richiesta di anticipazione, il sistema restituisce il seguente messaggio di errore: "Per creare una richiesta di erogazione in anticipazione, il progetto deve essere di tipologia "progetto in essere" (i "progetti in essere" presentano un flag sul campo "progetti in essere" in Anagrafica di progetto)."

Ora, nonostante il nostro progetto sia nello stato di "avviato" e nonostante la pre-validazione abbia dato esito OK, noi non riusciamo a inserire il flag nel campo "progetti in essere" e conseguentemente non riusciamo a fare la richiesta di anticipazione. Come possiamo fare?

# R I S P O S T A

# *I "progetti in essere" sono i progetti già finanziati con le risorse del bilancio dello Stato prima dell'approvazione del PNRR.*

*Il definitivo inserimento del "progetto in essere" nella programmazione PNRR avviene tramite un decreto di ammissione a finanziamento PNRR, notificato anche all'amministrazione proponente il progetto.*

*A valle dell'adozione del citato decreto di ammissione a finanziamento PNRR, per il "progetto in essere" il flag viene inserito direttamente dall'Amministrazione Titolare della Misura del PNRR e, soltanto in questo caso, la richiesta di anticipazione dovrà essere effettuata attraverso il pulsante di Regis "Richiesta Anticipazione Mef".*

*Si fa presente che per la Misura M5C3-1.3 Interventi socio-educativi strutturati per combattere la povertà educativa nel Mezzogiorno ("Povertà educativa") non sono presenti progetti rientranti nella tipologia "progetti in essere".*

*In tutti gli altri casi (progetti nuovi), nelle more di future implementazioni del sistema Regis, la richiesta di anticipazione dovrà essere effettuata extra\_regis, inviando via PEC, un modulo di richiesta, secondo le modalità esplicitate in dettaglio nelle linee guida della specifica Misura del PNRR, che è possibile rinvenire sulla pagina internet dell'Unità di Missione PNRR del Dipartimento Politiche di Coesione https://politichecoesione.governo.it/it/pnrr-e-coesione/la-missione-5-m5-componente-3-del-pnrr-suinterventi-speciali-per-la-coesione-territoriale/.* 

## \* \* \* \* \* \* \* \* \* \* \*

Ambito: 6-Monitoraggio-REGIS-Funzionamento ReGiS

ID: 202\_B

## Q U E S I T O

# Come alimentare il quadro economico?

È necessario inserire le spese complessive per tipologia di spesa, ad esempio: l'intero ammontare dei costi indiretti in "costi forfettizzati e spese generali", oppure le spese sono da inserire così come inserite nella sezione "gestione spese", quindi dettagliando le singole voci?

Inoltre, quali spese inserire, essendo finanziate le spese di personale, mentre quelle selezionabili sono:

- Altro
- Materiali inventariabili
- Costi per elaborazioni di dati
- Personale non dipendente allo specifico progetto
- Servizi esterni (compresi lavoro)
- **Missioni**
- **Convegni**
- Pubblicazioni
- Costi forfettizzati e spese generali

- Consulenze e spese di depositi (per brevetti)
- Pagamento tasse di deposito o mantenimento (per brevetti)
- lva
- Costo del personale dipendente della pa \*
- Oneri connessi agli accordi/convenzioni con enti del terzo settore

\*non essendo PA ma avendo personale dipendente impiegato per il progetto, come inserire tali costi?

## R I S P O S T A

*In riferimento al Quadro Economico la natura del CUP (acquisto e realizzazione di servizi) rende al momento difficoltosa la suddivisione dell'importo di progetto tra le varie voci di spesa. Per questo motivo, in attesa di futuri sviluppi del sistema informativo ReGis, si consiglia di imputare i costi diretti alla voce di spesa 00200 ALTRO e i costi indiretti alla voce di spesa COSTI FORFETTIZZATI E SPESE GENERALI.* 

*Si sottolinea che l'importo totale del Quadro economico deve corrispondere al totale presente nel riquadro Piano dei Costi (che comprende la suddivisione del budget per le varie annualità di progetto) e Finanziamenti, al netto delle economie.*

#### \* \* \* \* \* \* \* \* \* \* \*

Ambito: 5-Monitoraggio-REGIS-Cronoprogramma e costi

ID: 234

#### Q U E S I T O

Abbiamo iniziato a caricare sul Regis gli impegni di spesa, i giustificativi di spesa e di pagamento del 2023, ma nella sezione "Importo realizzato nell'anno" del Cronoprogramma Costi la spesa caricata non viene riportata. C'è qualche ulteriore passaggio che bisogna fare?

# R I S P O S T A

*La sezione Piano dei costi, situata all'interno del Cronoprogramma/Costi, contiene dati diversi dalle "spese" ed è per questo che essa non viene ad alimentarsi in automatico a partire dai dati inseriti nella sezione Gestione Spese.*

*Pertano, la sezione Piano dei costi deve essere alimentata dal soggetto attuatore. In essa bisognerà inserire i valori riferiti ai costi dei singoli anni e non alle spese. Un costo si ha quando matura il corrispettivo a fronte di una prestazione ricevuta o di un bene acquistato, una spesa si ha quando si verifica il pagamento. Per esempio, se un lavoratore esegue una prestazione nell'anno X ma esso viene retribuito nell'anno seguente X+1, il costo viene registrato nell'anno X, la spesa nell'anno X+1.*

Ambito: 6-Monitoraggio-REGIS-Funzionamento ReGiS

ID: 242

# Q U E S I T O

Stiamo procedendo con il caricamento dei giustificativi di pagamento e di spesa nella piattaforma REGIS. In fase di caricamento dei dati dei giustificativi spesa, nei campi CF del cedente prestatore e CF del cessionario, sto caricando il CF del partner a cui la spesa si riferisce.

Se provo a mettere il CF della risorsa a cui la busta paga fa riferimento (come indicato nella riunione di formazione), non mi permette di fare il salvataggio, anche avendolo caricato in anagrafica (cioè il CF risulta caricato in anagrafica ma come lo inserisco mi dice che bisogna crearlo).

#### R I S P O S T A

*Nella sezione dei giustificativi di spesa, troviamo alcuni campi obbligatori fra cui CF/P.IVA del cedenteprestatore e CF/P.IVA del cessionario. Per inserire il dato, cominciamo con il digitare il codice fiscale nel relativo campo; se il codice fiscale è presente in Regis, esso viene proposto, altrimenti occorre cliccare su "Crea BP" e si viene reindirizzati su un'altra maschera di Regis, denominata "Ricerca Soggetto Correlato", dove occorre digitare nuovamente il codice fiscale e poi cliccare su "Ricerca" e infine su "Crea". Soltanto dopo averlo creato (cioe' trasportato quel dato codice fiscale in Regis), sarà poi possibile inserirlo nel campo deputato ad accogliere il codice fiscale stesso (del cedente/prestatore e/o quello del cessionario). Ricordiamo che il cedente è colui che cede la prestazione (es. il lavoratore), mentre il cessionario è colui che acquista la prestazione.*

#### \* \* \* \* \* \* \* \* \* \* \*

Ambito: 8-Monitoraggio-REGIS-Monitor.–Indicatori

ID: 260\_C

## Q U E S I T O

Piattaforma Regis – Indicatori comuni: per gli indicatori C10 e C14 viene richiesto un valore programmato disaggregato per genere: chiediamo gentilmente come regolarci poiché non è possibile prevedere o stimare quanti destinatari apparterranno ad un genere piuttosto che ad un altro. Possiamo indicare un 50% generico dei destinatari totali previsti?

## R I S P O S T A

*In relazione al ruolo del soggetto attuatore, l'allegato alla circolare del 17 ottobre 2022 n. 34 - Linee guida metodologiche per la rendicontazione e la trasmissione degli indicatori comuni – ha dato indicazione che: "i dati sono riportati a livello programmatico e consuntivo; nel caso di difficoltà oggettive nella stima del dato programmato, lo stesso potrà essere valorizzato a zero. Il valore inserito nella casella "valore programmato" non è vincolante e non compromette il congruo inserimento del dato realizzato".*

Ambito: 4-Monitoraggio-REGIS-Altro

ID: 12

# Q U E S I T O

Come "soggetti correlati" chi va caricato sulla piattaforma Regis?

# R I S P O S T A

*Come previsto dalle Linee Guida per l'attuazione, rendicontazione e monitoraggio v. 1 del 16.05.2023 a pag. 31, i "soggetti correlati" sono i soggetti a qualunque titolo coinvolti nel progetto. In particolare, il Soggetto Proponente inserirà il Codice Fiscale/Partita IVA dei Soggetti intermediari/sub-attuatori che risultano essere partner nell'esecuzione del progetto. I dati anagrafici dei diversi soggetti intermediari/sub-attuatori vengono quindi richiamati automaticamente dalla banca dati dei soggetti correlati censiti sul ReGiS o attraverso i servizi di interoperabilità con i sistemi Banca Dati delle Amministrazioni Pubbliche (BDAP) e Anagrafe Tributaria.*

#### \* \* \* \* \* \* \* \* \* \*

Ambito: 8-Monitoraggio-REGIS-Monitor.–Indicatori

ID: 13

## Q U E S I T O

Nella sezione "Indicatori", l'unica tipologia di indicatore già valorizzato dall'Amministrazione Centrale è "Indicatori di target", le altre due tipologie di indicatori "Comuni" e di "Output" non sono state valorizzate (crediamo in quanto non previste dall'avviso/progetto). Siamo tenuti quindi ad alimentare entro ogni 10 del mese solo i dati dell'indicatore target?

## R I S P O S T A

*Oltre agli indicatori di target, per i progetti di contrasto alla povertà educativa si applicano i seguenti indicatori comuni (pag. 33 delle Linee Guida per l'attuazione, rendicontazione e monitoraggio v. 1 del 16.05.2023):*

- *- Indicatore comune 10. Numero di partecipanti in un percorso di istruzione o di formazione ;*
- *- Indicatore comune 14. Numero di giovani di età compresa tra i 15 e i 29 anni che ricevono sostegno.*

*Qualora l'indicatore comune risultasse non pertinente, anche solamente per fascia di età, è necessario spuntare INDICATORE NON PERTINENTE nella finestra che appare cliccando sul nome dell'indicatore. In relazione al valore realizzato, nel caso di valore nullo nel semestre di riferimento, è necessario indicare nelle note il motivo inserendo una delle due opzioni:* 

- *1. Effetti non ancora prodotti dal progetto*
- *2. Dato non disponibile*

*Si ricorda che gli indicatori comuni sono indicatori di flusso e il numero di nuovi minori coinvolti va*  conteggiato quindi all'interno del semestre di riferimento, per poi ripartire dal valore zero del realizzato nel *caso in cui si conteggiassero nuovi minori nei semestri che seguono.*

*Per quanto riguarda gli indicatori di output, gli stessi (pag. 32 delle Linee Guida) sono facoltativi, in quanto per tale intervento risultano attribuiti, come sopra evidenziato, degli indicatori comuni.*

#### \* \* \* \* \* \* \* \* \* \* \* \*

Ambito: 8-Monitoraggio-REGIS-Monitor.–Indicatori

ID: 14

## Q U E S I T O

L'indicatore target "Numero di organizzazioni coinvolte" vi è un valore programmato pari a zero, dobbiamo per caso inserire il numero dei partner enti del terzo settore facenti parte del progetto?

### R I S P O S T A

*Si, l'indicatore deve essere popolato inserendo il valore programmato e il valore realizzato di organizzazioni del terzo settore, incluso il soggetto attuatore, che costituiscono il partenariato del progetto.*

# <span id="page-10-0"></span>3. Rendicontazione delle spese

Ambito: 21-Rendicontazione-Rendicont.–Altro

ID: 260\_D

#### Q U E S I T O

Documentazione a supporto dei soggetti attuatori/sub-attuatori: le linee guida del finanziamento online rimandano da qualche mese ad un errore e non abbiamo rinvenuto le FAQ al webinar dello scorso 7 novembre: dove possiamo trovare questi documenti?

# R I S P O S T A

*Di seguito il link dove si possono rivenire le Linee Guida, la registrazione del webinar e le FAQ relative allo stesso[: https://politichecoesione.governo.it/it/pnrr-e-coesione/la-missione-5-componente-3-del-pnrr-su](https://politichecoesione.governo.it/it/pnrr-e-coesione/la-missione-5-componente-3-del-pnrr-su-interventi-speciali-per-la-coesione-territoriale/investimento-3-interventi-socio-educativi-strutturati-per-combattere-la-poverta-educativa-nel-mezzogiorno-a-sostegno-del-terzo-settore/)[interventi-speciali-per-la-coesione-territoriale/investimento-3-interventi-socio-educativi-strutturati-per](https://politichecoesione.governo.it/it/pnrr-e-coesione/la-missione-5-componente-3-del-pnrr-su-interventi-speciali-per-la-coesione-territoriale/investimento-3-interventi-socio-educativi-strutturati-per-combattere-la-poverta-educativa-nel-mezzogiorno-a-sostegno-del-terzo-settore/)[combattere-la-poverta-educativa-nel-mezzogiorno-a-sostegno-del-terzo-settore/](https://politichecoesione.governo.it/it/pnrr-e-coesione/la-missione-5-componente-3-del-pnrr-su-interventi-speciali-per-la-coesione-territoriale/investimento-3-interventi-socio-educativi-strutturati-per-combattere-la-poverta-educativa-nel-mezzogiorno-a-sostegno-del-terzo-settore/)*

Ambito: 23-Rendicontazione-Rendicont.–Documentazione

ID: 5

# Q U E S I T O

Nel caso dei pagamenti, vi è un campo obbligatorio da valorizzare ovvero "Mandato". Non essendo enti pubblici non abbiamo mai predisposto mandati di pagamento. Consigliate di utilizzare una proceduta interna di "Mandati di pagamento" relativi al progetto, a firma del L.R. dell'ente, oppure possiamo inserire un valore pari a "zero"?

# R I S P O S T A

*Nel caso di Enti privati, per la compilazione del campo "Mandato" sul sistema REGIS, si consiglia di inserire un dato proveniente da una procedura interna di numerazione.*

\* \* \* \* \* \* \* \* \* \* \*

Ambito: 22-Rendicontazione-Rendicont.–Costi forfettari

ID: 8

## Q U E S I T O

Se non vengono sostenuti costi per le risorse umane direttamente impiegate nel progetto (da rendicontare a costi reali), ma solo costi indiretti forfettari (da non rendicontare), occorre caricare qualcosa in piattaforma?

## R I S P O S T A

*La rendicontazione dei costi del personale ( da rendicontare a costi reali) si riferisce sia al personale interno che esterno, , come previsto dall'Avviso (si veda ad es. punto 19 dell'Avviso pubblicato in data 29/12/2021). Gli altri costi ammissibili, compresi quelli indiretti, sono calcolati nella misura massima del 40% solo in presenza di costi diretti del personale. (cfr. Linee Guida pag.48 e ss. Focus procedura di selezione del personale e costi del personale).*

*Per quanto riguarda gli adempimenti documentali connessi alla rendicontazione dei costi indiretti, si rappresenta che nelle "Linee Guida" viene indicato che il Soggetto Proponente deve caricare l'"Autodichiarazione sui costi indiretti" (Allegato 6), debitamente sottoscritta dal Soggetto Proponente stesso, per ogni singola domanda di rimborso in cui vengono rendicontati costi indiretti. Il luogo di archiviazione sul sistema informativo "ReGiS" è: Tile "Anagrafica di progetto Gestione" →Tab "Gestione spese- Pagamenti a costi semplificati".*

Ambito: 29-Rendicontazione-Spese di personale

ID: 125

# Q U E S I T O

Per quanto attiene il calcolo semplificato individuale delle risorse umane interne (metodo n 1 di rendicontazione) cosa si intende con "Tributi sociali" e "contributo del datore di lavoro"?

# R I S P O S T A

*Le due voci nel complesso costituiscono la contribuzione a carico del datore di lavoro relativamente ai contributi previdenziali, assistenziali e alle assicurazioni obbligatorie.*

#### \* \* \* \* \* \* \* \* \* \* \*

Ambito: 29-Rendicontazione-Spese di personale

ID: 126

## Q U E S I T O

Cosa si intende nello specifico per tributi sociali (rif. "Linee guida per l'attuazione, rendicontazione e monitoraggio" pag.53)

R I S P O S T A *Oneri sociali e previdenziali (INPS, INAIL, ecc.)*

\* \* \* \* \* \* \* \* \* \* \*

Ambito: 29-Rendicontazione-Spese di personale

ID: 127

# Q U E S I T O

Si conferma che per le RU interne le buste paga e relative quietanze non potranno riportare il titolo del progetto, il CUP e il riferimento al finanziamento (rif. "Linee guida per l'attuazione, rendicontazione e monitoraggio" pag.38)?

# R I S P O S T A

*Nel caso in cui non possa essere applicato il CUP all'interno della busta paga o nelle quietanze di pagamento dovrà essere prodotta una dichiarazione (DSAN) esplicativa.*

Ambito: 28-Rendicontazione-Ammissibilità spese

ID: 227

# Q U E S I T O

Ai fini della rendicontazione delle risorse, in caso di pagamento delle ritenute fiscali e previdenziali (F24) massivo, con la presente si chiede cosa s'intende per "DSAN esplicativa"?

Si deve allegare gli UNIEMENS e il dettaglio del calcolo delle ritenute (IRPEF) ed evidenziare gli importi versati per le risorse rendicontate?

# R I S P O S T A

*In caso di pagamento massivo delle ritenute fiscali e previdenziali è necessario altresì trasmettere, unitamente al F24 quietanzato, una Dichiarazione Sostitutiva di Atto di Notorietà ai sensi degli articoli 46 e 47 del DPR 445/2000.*

*L'Ente che rendiconta i costi dichiara:*

*1- Di aver provveduto al versamento delle ritenute fiscali e previdenziali delle risorse umane di cui si rendicontano i costi;*

*2- I nominativi delle risorse umane di cui sono state pagate le ritenute fiscali e previdenziali.*

## \* \* \* \* \* \* \* \* \* \* \* \*

Ambito: 21-Rendicontazione-Rendicont.–Altro

ID: 128

# Q U E S I T O

Si conferma che giustificativi e quietanze relative ai costi indiretti non devono essere trasmessi né archiviati e, di conseguenza, non devono riportare il titolo del progetto, il CUP e il riferimento al finanziamento (rif. "Linee guida per l'attuazione, rendicontazione e monitoraggio" pag.48)?

# R I S P O S T A

*Si conferma che non dovranno essere prodotti giustificativi. Andrà compilato l'Allegato 6 così come previsto dalle linee guida.*

Ambito: 28-Rendicontazione-Ammissibilità spese

ID: 129

# Q U E S I T O

I soci di una snc possono essere impiegati come RU interne, allegando la delibera di cui al punto c pag.23 delle "Linee guida per l'attuazione, rendicontazione e monitoraggio"?

## R I S P O S T A

*Sì conferma che possono essere impiegati allegando delibera dell'organo di vertice, ove necessario (es. Consiglio d'Amministrazione o dell'assemblea).*

#### \* \* \* \* \* \* \* \* \* \* \*

Ambito: 16-Progettuale-Progett.-Altro

ID: 130

# Q U E S I T O

Chiarimenti in merito al caricamento dei moduli di iscrizione: i moduli devono essere caricati su Chairos?

R I S P O S T A

*I Moduli di iscrizione devono essere tenuti agli atti del Soggetto Beneficiario. Le Amministrazioni titolari del controllo sul progetto potrà in qualsiasi momento chieder il puntuale caricamento su Chairos dei moduli.*

*Per ciascun minore che ha completato l'attività e per il quale è stato rilasciato l'attestato di partecipazione è necessario compilare su Chiaros la "Scheda beneficiario".*

\* \* \* \* \* \* \* \* \* \* \* \*

Ambito:

ID: 135

# Q U E S I T O

Nei costi indiretti è possibile imputare somme per l'ammodernamento e la ristrutturazione della sede della cooperativa (in comodato d'uso) che sarà anche la sede di attività dirette realizzate con i minori (esempio: installazione condizionatori, opere di manutenzione come la pitturazione delle pareti, rifacimento pavimento che a seguito allagamento essendo in laminato è stato danneggiato, adeguamento impianto elettrico)?

### R I S P O S T A

*Tra le spese rendicontate nei costi indiretti rientrano:*

*ð servizi orizzontali legati alla gestione del progetto, come la gestione amministrativo finanziaria;* 

*ð costi di comunicazione (posta, fax, telefono, mailing, collegamento internet, software di telecomunicazione, ecc.);* 

*ð utilizzo di forniture per ufficio (cancelleria, fotocopie, carta, inchiostro, toner, ecc.);*

*ð utilizzo di attrezzature IT standard per ufficio (fotocopiatrice, proiettore, PC, laptop, ecc.);* 

*ð costi di utenza (es. servizio di pulizia delle strutture/uffici; riscaldamento, fornitura di acqua, elettricità o altre forme di energia per le strutture e per gli uffici);* 

*ð utilizzo locali adibiti ad ufficio;* 

*Sono considerate inammissibili le istanze che richiedano esclusivamente contributi finalizzati all'acquisto, la ristrutturazione o alla costruzione di infrastrutture immobiliari e/o a sostenere altri costi non ammissibili perché non pertinenti con le attività progettuali.* 

*È possibile prevedere una parte di spese per ristrutturazione, e quindi dei costi connessi, a patto che non sia esclusiva e che non comporti un costo eccessivo. Tali spese rientrano tra i costi indiretti.*

## \* \* \* \* \* \* \* \* \* \* \* \*

Ambito: 28-Rendicontazione-Ammissibilità spese

ID: 136

# Q U E S I T O

Per il trasferimento dei minori all'interno delle attività si rende necessario il servizio trasporto, per cui è possibile acquistare un pulmino o auto a 7 posti, anziché effettuare un semplice noleggio, anche se tale acquisto non è stato specificamente menzionato in fase progettuale, ma è insito ad alcune attività proposte? L'acquisto potrebbe essere imputato al 100% nei costi indiretti?

# R I S P O S T A

*Tra i costi indiretti rientrano costi di gestione/funzionamento relativi all'Ente. Pertanto non è possibile procedere all'acquisto del mezzo. E' invece possibile, per la realizzazione delle attività progettuali prevedere il noleggio del pulmino attribuendo la quota parte ai costi indiretti (costi trasversali al progetto) esclusivamente per le mensilità in cui sono previste le azioni progettuali che prevedono il trasferimento.*

*Con riferimento alla previsione di noleggio di un pulmino, attribuendo la quota parte ai costi indiretti (costi trasversali al progetto), si segnala che tra i documenti programmatici del PNRR è stata adottata la "Lista di esclusione" DNSH - riportata anche nella "Guida operativa per il rispetto del principio non arrecare danno significativo all'ambiente (DNSH)", allegata alla circolare RGS-MEF n.33/2022 che esclude tutte le attività connesse ai combustibili fossili, compreso l'uso a valle, e quindi anche l'acquisto o noleggio di qualsiasi veicolo alimentato da carburante di origine fossile.* 

*A seguito di interlocuzioni con il MEF e la Commissione Europea si chiarisce che, ai fini della conformità al principio DNSH, dovranno essere acquistati o noleggiati mezzi di trasporto 100% elettrici.*

*Allo stato, pertanto, i veicoli ibridi o dotati di motori a combustione non sono ammessi.*

*L'unica eccezione riguarda i veicoli sanitari di emergenza che possono essere anche ibridi, a condizione che si dimostri che sul mercato non siano disponibili veicoli 100% elettrici.*

*A titolo esemplificativo, rientrano nella fattispecie dei veicoli sanitari di emergenza, ai sensi dell'art. 177 del Codice della strada, le autoambulanze, i veicoli assimilati adibiti al trasporto di plasma ed organi e le automediche.* 

*Conseguentemente, nel caso in cui fosse necessario apportare una variazione del Progetto per adeguarlo a quanto sopra esposto, entro i limiti del finanziamento totale, si evidenzia che la modifica costituisce una delle variazioni consentite. Tale modifica deve essere oggetto di una richiesta di variazione della proposta progettuale. Nel caso in cui la richiesta di variazione contempli anche una modifica del Target di progetto, tale modifica dovrà essere illustrata e motivata in modo adeguato.*

## \* \* \* \* \* \* \* \* \* \* \* \*

Ambito: 21-Rendicontazione-Rendicont.–Altro

ID: 202\_A

# Q U E S I T O

# TILE  $\rightarrow$  GESTIONE SPESE  $\rightarrow$  GIUSTIFICATIVI DI SPESA

Le spese finanziate sono legate ai costi di personale. Per il caricamento nella sezione dei giustificativi di spesa, quali sono gli importi da rendicontare?

Ad esempio:

Dovremmo inserire a rendiconto l'importo di €45,00 di una busta paga il cui totale complessivo è pari ad €1.225,00 netti.

Nella voce "giustificativi di spesa" è necessario inserire solo l'importo inserito a rendiconto, in questo caso €45,00?

In particolare, nei giustificativi di spesa è riportato:

- Importo lordo: l'importo da inserire è €45,00?, o il lordo della busta paga?
- Importo netto: l'importo da inserire è €45,00? o il netto della busta paga?
- Di cui iva: cosa inserire se la busta paga non prevede iva?
- Tipologia giustificativo: non è presente la voce specifica. come inserire la busta paga?
- Modalità iva: essendo busta paga non si parla di iva, è necessario selezionare "esente"?

Per l'inserimento del codice fiscale del prestatore, è necessario inserire la persona che ha svolto il lavoro, creandolo, in quanto non immediatamente disponibile, o il codice fiscale del partner il cui dipendente ha svolto il lavoro?

Per l'inserimento del codice fiscale del cessionario, è necessario inserire il codice fiscale del partner che effettua la spesa?

Tali domande valgono anche per i partner che hanno contrattualizzato i propri soci e/o dipendenti con contratti di prestazione occasionale. Dovendo giustificare ricevute di prestazione occasionale, come riconoscere la spesa e la ritenuta d'acconto?

Come "numero di fattura", è possibile inserire il riferimento alla busta paga o il numero di ricevuta?

# R I S P O S T A

*In merito all'inserimento delle spese in Anagrafica Progetto riteniamo utile fornire indicazioni attraverso l'esempio seguente: Busta paga €1225,00 netti; importo da rendicontare €45,00.*

*In questo caso, trattandosi di una risorsa interna impiegata sul progetto, il giustificativo di spesa corrispondente è rappresentato da: a) cedolini paga imputati al progetto e b) prospetto analitico di* 

*determinazione del costo orario del dipendente sulla base delle ore lavorate per il progetto e indicate nel rispettivo timesheet.*

*Non essendo il restante dell'importo €1180,00 imputabile al PNRR, si indica di procedere come segue: nella voce "giustificativi di spesa" è necessario inserire solo l'importo inserito a rendiconto, in questo caso €45,00.*

*In merito ai successivi punti:*

*- Importo lordo: l'importo totale del giustificativo di spesa inserito*

*- Importo netto: la quota parte (o il totale) del costo della risorsa umana di cui si richiede il rimborso all'Amministrazione.*

- *Di cui iva: se la busta paga non la prevede, inserire 0,00€.*
- *Tipologia giustificativo: Inserire la voce dal menù a tendina corrispondente al codice TD28 "Cedolino"*
- *Modalità iva: Se non vi è IVA, si indica di inserire "esente".*
- *Numero fattura: nel caso in cui non si tratti di una fattura, si può inserire il riferimento alla busta paga o al numero di ricevuta.*

*Confermiamo che, per l'inserimento del codice fiscale del prestatore, è necessario inserire il codice fiscale della persona fisica che ha svolto la prestazione, se necessario creando l'anagrafica sul sistema.*

*In caso di prestazioni occasionali, si rappresenta che nella sezione "Impegni" vanno caricate le corrispettive lettere di incarico/contratti con la persona fisica che svolge la prestazione. Nella sezione "giustificativi di spesa" vanno caricate le corrispettive note di debito/fatture.*

# \* \* \* \* \* \* \* \* \* \* \*

Ambito: 21-Rendicontazione-Rendicont.–Altro

ID: 229

# Q U E S I T O

Quale informazione deve essere inserita nel campo IMPORTO TOTALE PAGAMENTO? Va inserito il netto in busta paga, il costo azienda oppure il costo imputato al progetto?

E cosa deve essere inserito nel campo IMPORTO RICHIESTO? La quota di costo azienda imputata al progetto o solamente la % del costo finanziato dal PNRR?

E ancora, quale importo va inserito nel campo IMPORTO TOTALE FATTURA? Va inserito il netto in busta paga, il lordo busta paga o la quota imputata al progetto?

# R I S P O S T A

*Nel caso di personale interno impiegato sul progetto, e quindi la casistica che ci avete esposto (dipendente con un Ordine di Servizio sul progetto per un numero di ore minore al suo impegno mensile da busta paga), vanno tracciati sul sistema REGIS solo le quote parte degli importi da voi sostenuti che sono riferibili al progetto PNRR.*

*Nel caso specifico, pertanto, la busta paga è una documentazione amministrativa da trasmettere in allegato alla stringa dati insieme al relativo timesheet (report delle attività svolte per il progetto).*

*Il pacchetto documentale da trasmettere all'Amministrazione è composto da: giustificativo di impegno, busta paga del dipendente, Ordine di Servizio, timesheet e prospetto analitico di determinazione del costo orario del dipendente sulla base delle ore lavorate per il progetto e indicate nel timesheet.*

*Tuttavia, per quanto concerne gli importi da inserire su REGIS, facciamo riferimento ai costi sostenuti per l'attuazione del progetto.*

### *Pertanto:*

*IMPORTO TOTALE PAGAMENTO: il costo totale sostenuto rispetto alla risorsa umana di cui si rendicontano i costi (comprensivo quindi di eventuale cofinanziamento e oneri previdenziali/contributivi)*

# *FLAG SPLIT PAYMENTO: NO*

*IMPORTO RICHIESTO: la quota parte (o il totale) del costo della risorsa umana di cui si richiede il rimborso all'Amministrazione.*

*Per quanto concerne invece la sezione "Giustificativi di spesa" del sistema REGIS, si indica di inserire, nella voce "importo totale lordo", l'importo totale del giustificativo di spesa inserito e nella voce "importo totale netto" la quota parte (o il totale) del costo della risorsa umana di cui si richiede il rimborso all'Amministrazione.*

#### \* \* \* \* \* \* \* \* \* \* \* \*

Ambito: 14-Procedurale-Procedur.-Modifiche e variazioni del progetto

ID: 205

#### Q U E S I T O

A causa della sopravvenuta impossibilità di uno dei partner di sostenere la quota di cofinanziamento prevista inizialmente, un altro partner ha assorbito l'intero importo, pari a XXXXXX (xxxxxx euro +40%). In questo modo il costo del progetto e la quota di cofinanziamento restano invariati, ma le cifre attribuite e quindi spese da due partner sono cambiate.

Chiediamo gentilmente se questo spostamento equivale ad una modifica di budget per cui è necessario inviare una richiesta ufficiale che deve essere approvata o, non essendo variati gli importi finali e le attività su cui vengono spesi ma solo il partner che ne cofinanzia una parte, non sia necessario.

#### R I S P O S T A

*La modifica del budget esposta deve essere inviata via PEC a povertaeducativa.pnrr@pec.agenziacoesione.gov.it*

#### \* \* \* \* \* \* \* \* \* \* \*

Ambito: 21-Rendicontazione-Rendicont.–Altro

ID: 206\_C

#### Q U E S I T O

In relazione all'avvio di nuovo personale da impiegare nelle attività di progetto (sia personale interno che esterno) la scrivente è una cooperativa di produzione lavoro – impresa sociale e come tale le vige l'obbligo di adempiere al rispetto della mutualità prevalente (e quindi assegnare gli incarichi prevalentemente ai soci).

Considerando che il regolamento interno sui rapporti di lavoro da adottare prevede l'adozione sia di forme di contratto di lavoro dipendete che di Co.Co.Co o Lavoro autonomo (tramite l'emissione di fattura) in particolare per alcune professioni (es. Psicologi e/o profili di assistenza tecnica) con la presente si chiede se relativamente all'impiego di propri soci così come soprariportato, laddove si individui all'interno della propria compagine dei soci con i requisiti necessari ad effettuare la prestazione richiesta dal progetto (es. psicologi) se sia rendicontabile come spesa ammissibile al progetto la lettera d'incarico con l'assegnazione della mansione e le eventuali fatture emesse per la prestazione, fermo restando la tariffa oraria applicata che sarà in linea al costo di personale impiegato con altre tipologie contrattuali.

Si precisa inoltre che i soci indicati non hanno alcun incarico di rappresentanza e non fanno parte del CDA della stessa cooperativa.

# R I S P O S T A

*In merito alle spese ammissibili, si rimanda alle disposizioni degli Avvisi (come ad es. il punto 19.2 dell'Avviso pubblicato in data 29/12/2021). Per quanto concerne il dettaglio della documentazione amministrativocontabile da caricare sul sistema REGIS, si rimanda al paragrafo 8.1 "Documentazione rendicontativa" delle "Linee guida per l'attuazione, rendicontazione e monitoraggio degli interventi M5C3- 1.3". Nel caso di specie, trattandosi di costi diretti di personale impiegato per l'esecuzione del progetto, confermiamo la possibilità di rendicontare gli stessi a valere sul PNRR, fermo restando l'obbligo di trasmissione di tutta la documentazione amministrativo-contabile di riferimento richiamata nel quesito.*

\* \* \* \* \* \* \* \* \* \* \*

Ambito: 21-Rendicontazione-Rendicont.–Altro

ID: 206\_D

#### Q U E S I T O

In riferimento a quanto riportato nelle linee guida per l'attuazione, rendicontazione e monitoraggio a pag. 13 punto 17, visto che lo scrivente Ente, ha un proprio collegio sindacale formato da tre revisori dei conti esterni, si chiede se i controlli previsti dal sopramenzionato punto 17 possano essere svolti da parte del collegio sindacale dello stesso soggetto beneficiario o se si debba provvedere alla nomina di apposito revisore esterno che adempia ai sopra indicati controlli documentali sui procedimenti adottati e spese effettuate attinenti al progetto.

Si chiede altresì quale sia il documento che dovrà essere presentato dai revisori che effettuano il controllo e se sia sufficiente, nel caso di adozione dei revisori dei conti del collegio sindacale, nel caso di specie la dichiarazione che viene rilasciata da parte degli stessi revisori all'atto dell'approvazione del bilancio nella corretta osservanza delle procedure di tenuta della contabilità ed il rispetto della legislazione nazionale in materia di adempimenti amministrativi-contabili.

## R I S P O S T A

*Si indica che i controlli sulle procedure e le spese possono essere svolti dal collegio sindacale dello stesso soggetto beneficiario, avendo cura di tenere separate le funzioni di rendicontazione e controllo della spesa. In merito alla documentazione comprovante l'avvenuta esecuzione dei controlli, si ricorda che in fase di rendicontazione delle spese all'Amministrazione centrale deve essere trasmessa (per ogni singolo Rendiconto di progetto) la "Check list di autocontrollo spese sostenute per la Domanda di rimborso e delle procedure di selezione del personale" (allegato 5 delle "Linee guida per l'attuazione, rendicontazione e monitoraggio degli interventi M5C3- 1.3"). Inoltre, va altresì compilata, firmata e trasmessa l'"Attestazione* 

*delle verifiche effettuate" direttamente sul sistema REGIS (cfr. Regis\_Manuale di rendicontazione del 11/09/2023 disponibile nella sezione "Documenti utente" di REGIS).*

#### \* \* \* \* \* \* \* \* \* \* \*

Ambito: 29-Rendicontazione-Spese di personale

ID: 226\_A

## Q U E S I T O

Anche nell'inserimento del personale, sulle linee guida ci indicano di inserire un prospetto analitico di determinazione del costo orario del dipendente sulla base delle ore lavorate per il progetto e indicate nei timesheet. Ma è un prospetto che ci viene fornito? o bisogna produrlo?

#### R I S P O S T A

*In merito alla documentazione di cui si richiedono ulteriori informazioni, indichiamo che il "prospetto analitico di determinazione del costo orario del dipendente" può essere redatto in forma libera. Il prospetto serve a chiarire il costo orario associato ad ogni dipendente. Tale costo, moltiplicato per le ore dichiarate nel timesheet, dovrà corrispondere a quanto richiesto a rimborso.*

#### \* \* \* \* \* \* \* \* \* \* \* \*

Ambito: 29-Rendicontazione-Spese di personale

ID: 226\_B

### Q U E S I T O

Nell'inserimento dei costi del personale abbiamo dubbi su dove e come inserire le ore lavorate nel progetto, poichè nei giustificativi di spesa si può inserire solo il costo lordo e netto senza specificare le ore.

# R I S P O S T A

*In merito all'inserimento dei dati relativi al personale nella sezione "Giustificativi di spesa" vi indichiamo quanto segue.*

*Nel caso di personale interno impiegato sul progetto (dipendente con un Ordine di Servizio sul progetto per un numero di ore minore al suo impegno mensile da busta paga) va tracciata sul sistema REGIS solo la quote parte dei costi sostenuti dall'Ente che sono riferibili al progetto PNRR e di cui si rendicontano i costi all'Amministrazione centrale.*

*Nel caso di personale esterno assunto con apposito atto convenzionale, vanno tracciati i costi sostenuti dall'Ente in riferimento al giustificativo di spesa presentati dal prestatore del servizio.*

*Resta fermo l'obbligo di trasmettere tutta la documentazione rendicontativa indicata al paragrafo 8.1 "Documenti rendicontativi" pagine 45-47 delle Linee Guida per l'attuazione, il monitoraggio e la rendicontazione.*

Ambito: 21-Rendicontazione-Rendicont.–Altro

ID: 230

### Q U E S I T O

Nella compilazione della sezione "giustificativi di impegno" si deve inserire l'importo dell'impegno e questo importo riguarda l'intero importo destinato alla figura individuata così come indicato nel budget di progetto oppure si deve inserire solo l'impegno/importo della mensilità della figura?

Inoltre tra gli allegati che bisogna caricare c'è il timesheet che però dimostra le ore svolte dalla figura nel mese di riferimento. Si deve, dunque, caricare l'impegno mese per mese allegando ogni volta il timesheet del mese?

## R I S P O S T A

*Nella compilazione della sezione "Impegni", nel caso di personale interno all'Ente, va caricata la seguente documentazione amministrativa:*

*a. ordine di servizio con attribuzione delle mansioni in correlazione con il progetto da parte del Legale rappresentante del membro della partnership o del Responsabile di progetto;* 

*b. delibera dell'organo di vertice, ove necessario (es. Consiglio d'Amministrazione o dell'assemblea nel caso di incarico affidato ad una risorsa che ricopre una carica sociale, Consiglio d'Istituto nel caso di dipendenti di Istituzioni scolastiche, CdA di Università ecc.);* 

*c. report delle attività svolte per il progetto (timesheet) dalla risorsa, dal Legale rappresentante del membro della partnership (ove applicabile) e dal Responsabile di progetto contenente la descrizione delle attività svolte e l'impegno orario/giornaliero, con allegata la documentazione realizzata e gli eventuali prodotti elaborati, ove pertinenti.*

*In merito agli importi, indichiamo di inserire l'impegno mensile (da timesheet) della risorsa interna impegnata sul progetto.*

*In occasione delle successive rendicontazioni, quando andrete ad inserire un secondo timesheet relativo ad una medesima risorsa di cui sono già stati rendicontati i costi in passato (es. caso di educatori assunti dall'Ente, impegnati in quota parte sul progetto), si può aggiornare la medesima stringa dati con l'importo complessivo dei due timesheet ed inserire la documentazione amministrativa in corrispondenza della stessa stringa dati.*

*Per quanto concerne invece le sezioni "pagamento a costi reali" e "giustificativi di spesa", ogni stringa dati deve essere univoca rispetto agli importi mensili di cui si rendicontano i costi.*

#### \* \* \* \* \* \* \* \* \* \* \* \*

Ambito: 29-Rendicontazione-Spese di personale

ID: 231

# Q U E S I T O

Nel caricare i documenti per il 1° rendiconto, nella sezione anagrafica di progetto, pagamenti a costi reali,

i collaboratori con contratto CO.CO.CO., hanno un importo netto inferiore all'importo richiesto poiché, l'importo richiesto deriva dal costo orario moltiplicato il numero delle ore svolte, mentre il pagamento è riferito al netto delle ritenute quindi per forza inferiore all'importo richiesto. Potreste aiutarmi a capire come inserire detti importi?

# R I S P O S T A

*Si indica che, qualora venga rendicontato il costo della risorsa umana a lordo della ritenuta d'acconto, deve essere sostenuto e pagato il compenso ai collaboratori, nonché deve essere versata la ritenuta d'acconto.* 

*In questo caso gli importi da inserire sono i seguenti:*

- *• Importo totale pagamento: 435,00€ (comprensivo della R.A.)*
- *• Importo richiesto: 435,00€*

*Nel caso cui venga rendicontato il costo della risorsa umana al netto delle R.A. perché non ancora versate, gli importi da inserire sono i seguenti:*

- *• Importo totale pagamento: 304,00€*
- *• Importo richiesto: 304,00€*

#### \* \* \* \* \* \* \* \* \* \* \* \*

Ambito: 23-Rendicontazione-Rendicont.–Documentazione

ID: 232

# Q U E S I T O

Delucidazione n. 1

Nel caricare la cartella "Costi Reali", nell'implementare le finestre:

1) Importo totale di pagamento;

2) Importo richiesto;

chiedo quanto sotto

fattura di 4700,00 (relativa a prestazione lavorativa da Luglio ad Ottobre 2023) - acconto pari ad € 2700.00,(anticipato con bonifico) cosa si deve inserire nella finestra 1 e cosa nella finestra 2?

# Delucidazione n. 2

La situazione reale è la seguente: è stata emessa una fattura di 4700.00 (coerente con quanto presente nei Timesheet) ed è stata pagata con bonifico di anticipo pari a 2700,00.

La situazione riguarda tutti i Partner del progetto, i quali hanno ricevuto le fatture dai Professionisti e le stesse non sono state pagate in quanto non è arrivato l'anticipo richiesto; tanto meno caricate, poiché, come da Vostra indicazione: possono essere caricati solo fatture quietanzate.

# R I S P O S T A

*Si indica che nella sezione "Pagamenti a costi reali" vanno tracciati i pagamenti effettivamente sostenuti. Pertanto, in caso di anticipo su fattura, si indica di:*

*1. nella voce "Causale pagamento", selezionare "ANT-ANTICIPO";*

*2. nella voce "importo totale pagamento", inserire l'importo del pagamento sostenuto (ad esempio €2700)*

*3. nella voce "importo richiesto", inserire l'importo (una quota parte o il totale) di cui si richiede il rimborso.*

*Successivamente, quando si procederà con il pagamento a saldo della medesima fattura, nella sezione "Pagamenti a costi reali", inserendo un'ulteriore stringa dati, si indica di:*

*1. nella voce "Causale pagamento", selezionare "SLD-SALDO";*

*2. nella voce "importo totale pagamento", inserire l'importo del pagamento sostenuto (ad esempio €2000)*

*3. nella voce "importo richiesto", inserire l'importo (una quota parte o il totale) di cui si richiede il rimborso.*

*La Fattura va invece caricata nella sezione "Giustificativi di spesa" e collegata ai singoli pagamenti.*

# \* \* \* \* \* \* \* \* \* \* \* \*

Ambito: 23-Rendicontazione-Rendicont.–Documentazione

ID: 236

# Q U E S I T O

In merito alla dichiarazione del titolare effettivo, tenuto conto che 1) la raccolta delle "titolarità effettive" dei destinatari dei fondi PNRR deve avvenire anche nei confronti degli enti partner (pubblici e privati) che partecipano al progetto, sostengono spese e ne chiedono il rimborso mediante il Soggetto capofila; 2) all'interno del partenariato vi sono enti che non sostengono spese e pertanto non richiedono rimborsi; si chiede se tali enti devono comunque presentare la dichiarazione di titolarità effettiva?

# R I S P O S T A

*Si conferma che, qualora un Ente partner non sostenga spesa a valere sul PNRR, lo stesso non è tenuto alla compilazione della dichiarazione in merito alle titolarità effettive.*

## \* \* \* \* \* \* \* \* \* \* \*

Ambito: 29-Rendicontazione-Spese di personale

ID: 237\_A

#### Q U E S I T O

La presente per chiedere alcune informazioni in merito al calcolo del costo orario del personale interno.

Come indicato dalle linee guida è possibile utilizzare dei prospetti a norma, ma il risultato non potrà mai coincidere con il costo individuato e dichiarato nel piano finanziario.

Vorrei sapere come comportarci in questi casi.

# R I S P O S T A

*In merito al calcolo del costo orario, si sottolinea che quanto corrisposto al personale interno deve essere calcolato in relazione alle unità di tempo trascorse sul progetto (ad esempio, numero di ore trascorse sul progetto così come da Timesheet) ed alle unità di valore (ad esempio, il costo orario). Nelle "Linee guida per l'attuazione il monitoraggio e la rendicontazione" sono indicati alcuni esempi di calcolo di costo orario, tuttavia è possibile adottare altre modalità, posto che siano documentate e siano conformi alle norme nazionali ed al quadro legale dell'UE applicabile.*

*Di norma, l'importo richiesto per un'unità di personale interno corrisponde al costo orario dipendente (così come individuato nel calcolo del costo orario) per le ore lavoratore sul progetto. La somma degli importi richiesti per ogni unità di personale dovrebbe coincidere con quanto individuato nel budget di progetto.* 

*Per quanto concerne l'aggiornamento e l'attualizzazione del budget, se vi siano variazioni che riguardano modifiche sostanziali ( es. distribuzione quote budget fra partner; figure professionali diverse rispetto a quanto indicato in proposta progettuale; modifiche al cronoprogramma, ecc.) allora è necessario inviare una rimodulazione via pec allegando il piano dei costi e delle attività aggiornato; negli altri casi, non è necessaria una rimodulazione, ma sarà comunque opportuno accompagnare il rendiconto di riferimento con il piano di attività e costi aggiornato, nonché con un prospetto riepilogativo/relazione esplicativa dei costi per ogni risorsa coinvolta (vedasi punto f. pagina 24 delle Linee Guida "Povertà educativa"). Ove si prevedesse una modifica delle attività erogate, occorrerà rispettare quanto previsto dagli Avvisi pubbicati (si veda ad. es. il punto 18.2 dell'Avviso pubbicato in data 29/12/2021) (richiesta scritta e motivata di autorizzazione a modifiche del progetto nei limiti del contributo assegnato).*

#### \* \* \* \* \* \* \* \* \* \* \*

Ambito: 23-Rendicontazione-Rendicont.–Documentazione

ID: 238

#### Q U E S I T O

In merito alla rendicontazione di un progetto si chiedono chiarimenti sul caricamento dell'Allegato 5 check list di autocontrollo. Cerco di caricarlo sugli allegati e mi dà errore. Per quanto riguarda la sezione "percettore" deve essere compilata in quanto ci sono enti partner o va bene come sono stati caricati? Inoltre, per completare la rendicontazione devo creare la rendicontazione come prevede il manuale?

#### R I S P O S T A

*L'Allegato 5 alle "Linee guida per l'attuazione, il monitoraggio e la rendicontazione" va caricato nell'attestazione delle verifiche svolte (propedeutica alla trasmissione del rendiconto di progetto all'Amministrazione) in corrispondenza del flag "regolarità amministrativo-contabile". Se il sistema restituisce errori, si consiglia di aprire un ticket di richiesta assistenza direttamente dal sistema REGIS (sezione "utilità", tile "assistenza").* 

*Inoltre, si sottolinea che, nella sezione "Giustificativi di spesa", per ogni singola stringa dati deve essere individuato il codice fiscale/partita iva del cessionario e del cedenteprestatore. Nel caso di specie, si riscontra che nei giustificativi di spesa al momento caricati sul sistema REGIS i due campi coincidono.*

*Si indica pertanto di modificare le voci "C.F./P.IVA del cedenteprestatore" inserendo il codice fiscale della risorsa umana di cui si rendicontano i costi. Il campo "C.F./P.IVA del cessionario" è invece corretto.*

*Operate le modifiche di cui sopra, per completare la rendicontazione, è corretto procedere alla creazione del "Rendiconto di progetto" con le modalità indicate dalle già menzionate "Linee guida".*

\* \* \* \* \* \* \* \* \* \* \* \*

Ambito: 16-Progettuale-Progett.-Altro

ID: 240\_A

# Q U E S I T O

I minori partecipanti alle attività progettuali possano essere considerati assicurati attraverso le polizze assicurative di ogni soggetto attuatore o debba essere stipulata una polizza assicurativa specifica per il progetto?

# R I S P O S T A

*La polizza di assicurazione deve essere stipulata dal soggetto proponente (singolo o associato) per la responsabilità civile verso terzi, esonerando l'Amministrazione da qualsiasi responsabilità per fatto o omissioni. La scuola potrebbe già avere un'integrazione all'assicurazione di base per le attività extra scolastiche.*

#### \* \* \* \* \* \* \* \* \* \* \* \*

Ambito: 21-Rendicontazione-Rendicont.–Altro

ID: 241

### Q U E S I T O

L'Ente X, in qualità di partner, intende affidare all'esterno le attività necessarie all'attuazione del progetto. Si chiede, a tal fine, se tra i costi diretti di personale possano intendersi quelli relativi ai costi per un affidamento diretto del servizio (ai sensi del codice degli appalti) o anche quelli per un affidamento ex art.7 comma 6 del d.lgs.165/2001 (prestazione d'opera professionale) o ancora quelli relativi al rimborso spese ad un'associazione del terzo settore che offra con proprio personale tali servizi.In pratica si chiede se il riferimento al concetto di personale è da intendersi in senso lato o in senso stretto.

# R I S P O S T A

*Per l'individuazione di risorse umane esterne, sulla base di quanto previsto dall'Avviso di riferimento, è necessario ricorre risorse professionali (professionisti, consulenti, ecc.) - Es. affidamento ex art.7 comma 6 del d.lgs.165/2001 (prestazione d'opera professionale) -, mentre non è previsto, né ammissibile, l'individuazione di risorse tramite affidamenti di servizi (es. incarichi a società, appalti, ecc.). Non sono inoltre ammissibili tra i costi diretti il rimborso spese ad un'associazione del terzo settore che possa offrire con con proprio personale tali servizi. E' ammissibile il distacco di personale su Progetto. Per l'ammissibilità della spesa su distacco, oltre alla documentazione relativa al distaccamento (comunicazione Inps, Unilav, etc.), sarà necessario indicare chiaramente nell'ordine di servizio il riferimento alle attività svolte all'interno del progetto con il Partner presso cui si realizzano le attività distaccate.*

*Nel caso invece di selezione risorse:*

*Per importi inferiori a 5.000 euro, si precisa che, pur essendo preferibile l'espletamento di una procedura comparativa, è ammissibile l'affidamento diretto fornendo una adeguata motivazione rispetto alla scelta del professionista. Per incarichi pari o superiora a 5.000,00 euro ed inferiore a 40.000 euro in alternativa all'Avviso di selezione è possibile consultare e comparare almeno 3 operatori, individuati sulla base di indagine di mercato opportunamente documentata. Per incarichi pari o superiori a 40.000 euro è possibile consultare e comparare 5 operatori, individuati sulla base di indagini di mercato documentate oppure procedere con Avviso di selezione.* 

*Oltre alle modalità evidenziate nel punto precedente è anche possibile prevedere specifiche short list di esperti/profili professionali a cui è possibile fare riferimento nel corso della realizzazione del progetto.*

## \* \* \* \* \* \* \* \* \* \* \* \*

Ambito: 24-Rendicontazione-Rendicont.–Domanda di anticipazione

ID: 243

# Q U E S I T O

Abbiamo attualmente problemi con la fideiussione e vorremmo rivolgerci ad una banca per chiedere un anticipo. Avremmo però bisogno di capire se eventuali interessi e spese bancarie potrebbero essere inseriti nei costi indiretti di gestione del progetto.

## R I S P O S T A

*Con riferimento al quesito posto si evidenzia che i costi richiamati sono ammissibili ai sensi dell'art. 15, comma 7 del D.P.R. 22/2018. Si sottolinea che tali costi possono essere imputati al progetto esclusivamente tra i costi indiretti stante quanto disposto dall'art. 69, par. 3, lett. a), del Reg. (UE) n. 1303/2023.*

## \* \* \* \* \* \* \* \* \* \* \* \*

Ambito: 21-Rendicontazione-Rendicont.–Altro

ID: 244

# Q U E S I T O

Una risorsa, in particolare, su uno dei due progetti ricopre, avendone i titoli necessari, due ruoli diversi con relativi costi orari differenti. E' possibile che una risorsa all'interno dello stesso progetto possa ricoprire queste due mansioni diverse e che ad esso siano assegnati appunto due costi orari differenti?

# R I S P O S T A

*Una risorsa umana può ricoprire più ruoli all'interno dello stesso progetto e questi possono avere costi orari differenti per mansioni diverse tra di loro.*

*Resta fermo l'obbligo di trasmettere all'Amministrazione tutti gli appositi giustificativi di impegno della risorsa impegnata sul progetto (ad es. ordini di servizio e/o contratti).*

Ambito: 21-Rendicontazione-Rendicont.–Altro

ID: 246

# Q U E S I T O

Si può affidare un ruolo nel progetto ( per esempio tutor/formatore/esperto) a chi ha un incarico di monitoraggio, rendicontazione o coordinamento o al Responsabile del Controllo?

# R I S P O S T A

*Con riferimento al quesito posto si osserva che l'incarico di una risorsa, la cui attività e il suo relativo compenso viene rendicontato sul progetto, confligge unicamente con l'assegnazione di Responsabile di Controllo che è colui o colei che sottoscrive la checklist di autocontrollo.*

## \* \* \* \* \* \* \* \* \* \* \* \*

Ambito: 29-Rendicontazione-Spese di personale

ID: 247

## Q U E S I T O

Rispetto al caricamento dei dati in "Gestione Spese" su Regis, ho riscontrato un'altra problematica.

Ci sono dipendenti con busta paga che in alcuni mesi svolgono esclusivamente ore per questo progetto.

In questi casi, quando vado a caricare i dati in "Pagamento a Costi Reali" e precisamente:

- Importo totale pagamento (in cui inserisco il netto in busta paga)

- Importo richiesto (in cui inserisco l'importo risultante dalla moltiplicazione tra numero ore svolte nel mese per il progetto e il costo orario, tolta la quota di cofinanziamento a nostro carico)

mi compare un messaggio di allert che dice: "inserire un importo richiesto minore dell'importo totale di pagamento".

Va da sé che se il dipendente ha effettuato solo quelle ore, il netto in busta paga e, quindi, quanto bonificatogli, è inferiore rispetto al costo di quelle stesse ore.

Per andare avanti, quando si presentano questi casi, sto inserendo in importo totale pagamento la cifra dell'importo richiesto, ma questo dato non vi corrisponderà con quanto pagato.

# R I S P O S T A

*In riferimento all'alimentazione della sezione "Pagamenti a costi reali" sul sistema REGIS, si indica di inserire, nella voce "importo totale pagamento" il costo totale sostenuto rispetto alla risorsa umana di cui si rendicontano i costi (comprensivo quindi di eventuale cofinanziamento e oneri previdenziali/contributivi) e nella voce "importo richiesto" la quota parte (o il totale) del costo della risorsa umana di cui si richiede il rimborso all'Amministrazione.*

Ambito: 16-Progettuale-Progett.-Altro

ID: 249\_B

# Q U E S I T O

Se non raggiungo i numero di minori coinvolti cosa succede?

# R I S P O S T A

*Quanto al numero di minori coinvolto alla fine del progetto, il controllo sul target dei minori raggiunti viene svolto in fase di saldo dell'ultima tranche di pagamento. In tale sede, troveranno applicazione le disposizione degli Avvisi pubblicati (si veda ad es. l'art. 18.1 dell'Avviso pubblicato il 29/12/2021), laddove, se la riduzione del numero di minori raggiunti rispetto a quello previsto è superiore del 10%, verrà applicata una decurtazione con le modalità ivi stabilite.*

# *Si riporta il citato art. 18.1 nella parte di interesse:*

*<<Saldo finale: pari 10% del contributo concesso alla conclusione del progetto previo espletamento delle complessive verifiche amministrativo-contabili e della positiva valutazione degli obiettivi raggiunti dal progetto da parte dell'Agenzia. Tale saldo potrà essere erogato solo laddove il progetto abbia coinvolto, in fase di realizzazione, un numero pari o superiore di minori destinatari come indicato nel provvedimento di assegnazione delle risorse. Qualora il numero di destinatari coinvolti effettivamente nel corso della realizzazione del progetto sia inferiore al 90% del numero di destinatari inizialmente previsto si provvederà alla decurtazione dalle somme concesse e al relativo recupero di un importo pari al finanziamento concesso moltiplicato per [1- (numero di destinatari effettivamente raggiunti / numero di destinatari previsti nel decreto di concessione)]. In ogni caso le variazioni in diminuzione del numero dei destinatari effettivamente raggiunto rispetto a quelli previsti devono essere autorizzate dall'Agenzia, come indicato dal successivo punto 18.2, e nel caso dette variazioni mutino la sostanza del progetto e/o elementi essenziali ai fini del raggiungimento della soglia minima di ammissione prevista dal punto 14.2 e della conseguente approvazione dello stesso, l'Agenzia potrà valutare la revoca dell'intero contributo concesso>>.*

#### \* \* \* \* \* \* \* \* \* \* \*

Ambito: 29-Rendicontazione-Spese di personale

ID: 253

## Q U E S I T O

Chiedo se sia possibile remunerare l'attività resa a favore del progetto da parte di un esperto proveniente dall'estero tramite pagamento di una ricevuta rilasciata dall'organizzazione a cui appartiene.

# R I S P O S T A

*In riscontro al quesito in oggetto, si specifica che non è ammissibile l'individuazione di risorse tramite affidamenti di servizi a società o altre organizzazione, ma esclusivamente tramite selezione diretta dei* 

*professionisti con idonee procedure di evidenza pubblica. In merito, le Linee Guida per i soggetti beneficiari della misura in argomento, stabiliscono all'art. 2.2 lett c) che il soggetto beneficiario deve, tra le altre cose, <<garantire che il personale esterno venga selezionato mediante procedure che garantiscano pubblicità, trasparenza e concorrenzialità e, ove applicabile, il rispetto dei principi di uguaglianza di genere e pari opportunità e tutela delle persone diversamente abili, nonché i principi di parità di trattamento, non discriminazione (ad es. ricerca di personale tramite annunci pubblici; manifestazioni di interesse; shortlist di curricula; verbali interni dei colloqui di selezione; etc.)>>.*

*Per quanto sopra, non sarà ammissibile il pagamento della risorsa esterna tramite ricevuta emessa dall'organizzazione cui questo appartiene, ma solo tramite fattura emessa direttamente dalla risorsa impiegata, previamente selezionata secondo le procedure di cui sopra.*

*Si specifica inoltre che le risorse esterne selezionate devono svolgere attività dirette nei confronti dei beneficiari, rientranti nei costi diretti del progetto. Pertanto, se la figura professionale in argomento lavora dall'estero, ciò sarà possibile solo laddove siano state previste nella proposta progettuale attività dirette (corsi o laboratori) da svolgersi online.*

#### \* \* \* \* \* \* \* \* \* \* \*

Ambito: 23-Rendicontazione-Rendicont.–Documentazione

ID: 261

# Q U E S I T O

Chiediamo cortesemente se è possibile personalizzare i titoli delle figure che si occupano delle attività nel modello di registro attività fornito dall'Agenzia. Nello specifico, infatti, ad alcune attività saranno presenti uno o due docenti della scuola, che firmeranno negli spazi "docente – docente 1", gli esperti dei laboratori/attività, per i quali vorremmo modificare il campo firma in "Esperto" e anche il tutor dei laboratori, che potrebbe firmare nel campo "Tutor".

Nel caso in cui, invece, per "docente" non si intendesse il docente della scuola ma il docente di quella specifica attività potremmo tenere i campi così come sono previsti.

# R I S P O S T A

*Il modello di registro presenze può essere adattato alle esigenze del progetto a patto che rimangano gli elementi essenziali quali:*

*• l'intestazione che riporta i loghi dell'UE e i dati di progetto (CUP, Titolo, SA, partner che svolge le attività);*

- *• i nominativi dei minori coinvolti;*
- *• il giorno e l'ora in cui viene svolta l'attività;*
- *• un campo per la sottoscrizione dei docenti/tutor/professionisti/altra figura che deve essere apposta su ogni giornata svolta;*

*• un campo per la sottoscrizione del genitore o tutor del minore che deve essere apposta a conclusione dell'attività.*

Ambito: 26-Rendicontazione-Rendicont.–Domande di rimborso

ID: 263\_A

## Q U E S I T O

Come Ente Capofila abbiamo iniziato a rendicontare per la prima volta il nostro Progetto, inserendo alcuni impegni, pagamenti a costi reali e giustificativi di spesa.

In particolare, per i lavoratori dipendenti abbiamo inserito la quietanza del modello F24, insieme al bonifico di pagamento dello stipendio. Può andare bene?

# R I S P O S T A

*Relativamente al personale interno occorre inserire i seguenti documenti, Impegno:*

- *ordine di servizio;*
- *eventuale delibera dell'organo di vertice,*
- *timesheet*

*Giustificativi di spesa:*

*• cedolini paga imputati al progetto;*

*• prospetto analitico di determinazione del costo orario del dipendente sulla base delle ore lavorate per il progetto (sia allega format fac simile utile a tal fine)*

*• quietanza del modello di pagamento unificato F24 attestante il versamento dei contributi previdenziali e delle ritenute fiscali con prospetto riepilogativo degli importi versati per ogni risorsa coinvolta. In caso di pagamenti massivi occorre anche una DSAN esplicativa (si allega un format utile a tal fine)*

*Giustificativi di pagamento:*

- *Estratto conto del conto dedicato all'operazione da parte del Soggetto Proponente e dei membri della partnership (con la sola evidenza delle* 
	- *transazioni correlate al progetto)*
- *Ricevuta di avvenuto bonifico riportante Codice Riferimento Operazione (CRO).*

*I documenti da allegare ai fini rendicontativi  sono riportati nel dettaglio nelle Linee Guida della Misura Povertà Educativa e nei relativi Allegati che trova al seguente link:* 

*https://politichecoesione.governo.it/it/documenti-ed-esiti-istituzionali/documentazione-su-iniziative-pianie-programmi/linee-guida-per-i-soggetti-attuatori-e-manualistica-m5c3/linee-guida-inv-13-interventi-socioeducativi-contro-la-poverta-educativa-nel-mezzogiorno-a-sostegno-del-terzo-settore/*

Ambito: 26-Rendicontazione-Rendicont.–Domande di rimborso

ID: 263\_B

# Q U E S I T O

Nei "Pagamenti a costi reali" abbiamo indicato l' "Importo totale di pagamento" così come risultante dal numero di ore lavorate per il costo orario; nell' "Importo richiesto" abbiamo indicato il valore risultante dall' "Importo totale di pagamento" decurtato della quota di cofinanziamento (5,20%).

Ora, nei giustificativi di spesa, nelle caselle "Importo totale lordo" e "Importo totale netto" abbiamo inserito lo stesso valore in entrambi i campi, ovvero abbiamo inserito l' "Importo richiesto". E' corretto?

# R I S P O S T A

*In riferimento all'alimentazione della sezione "Pagamenti a costi reali" sul sistema REGIS, si indica di inserire, nella voce "importo totale pagamento", il costo totale sostenuto rispetto alla risorsa umana di cui si rendicontano i costi (comprensivo quindi di eventuale cofinanziamento e oneri previdenziali/contributivi) e nella voce "importo richiesto" la quota parte (o il totale) del costo della risorsa umana di cui si richiede il rimborso all'Amministrazione.*

*Per quanto concerne invece la sezione "Giustificativi di spesa" del sistema REGIS, si indica di inserire, nella voce "importo totale lordo", l'importo totale del giustificativo di spesa inserito e nella voce "importo totale netto" la quota parte (o il totale) del costo della risorsa umana di cui si richiede il rimborso all'Amministrazione.*